#### **NetUP Dual DVB-S2-CI Два тунера за**  ▼ 44 - ANIXE HD - Kaffeine Pl View Player Playlist DVB File **HDTV в една**   $\blacksquare$ ■●も♪ 两 W  $\mathbf{E}$  Filter: Ø Number Name × **PC карта** 00026 24 HORAS 00027

*Руската компания NetUP, с местонаходище Москва, е специализирана в областта на IPTV. Те предлагат всички видове продукти за разпространение на IPTV сигнали, включващи DVB Gateways, системи за условен достъп и дори системи за плащане по IPTV мрежите. Техният последен продукт е професионална карта с висока плътност за приемане на сателитни сигнали, която е насочена предимно към професионалния пазар на DVB-IP gateways, домашния ТВ театър и сателитните Интернет системи. Тяхната карта е оборудвана с два DVB-S2 тунера и два Common Interface слота, като всичко това може да се постави на PCIe шината на всеки персонален компютър. Тъй като картата е предназначена за професионалния пазар, тя работи под Linux. Най-често тази карта ще се използва в прикачени стойки, които обикновено дават подслон на две карти. При нормалните спътникови карти за PC, това означава поддържане на два канала. Но при използването на тази карта с два тунера, единична стойка може да управлява четири канала в една стойка.*

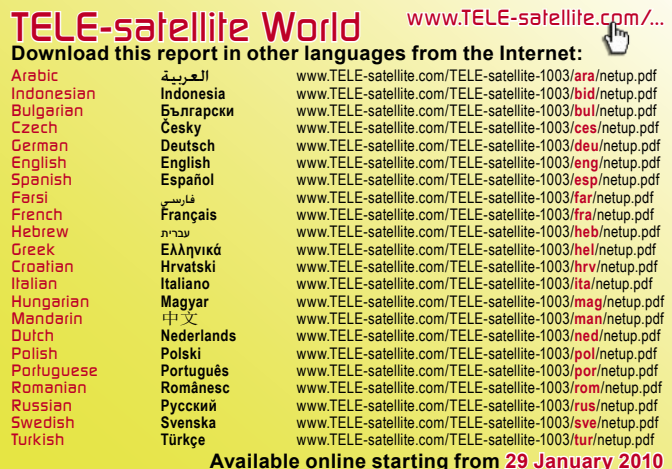

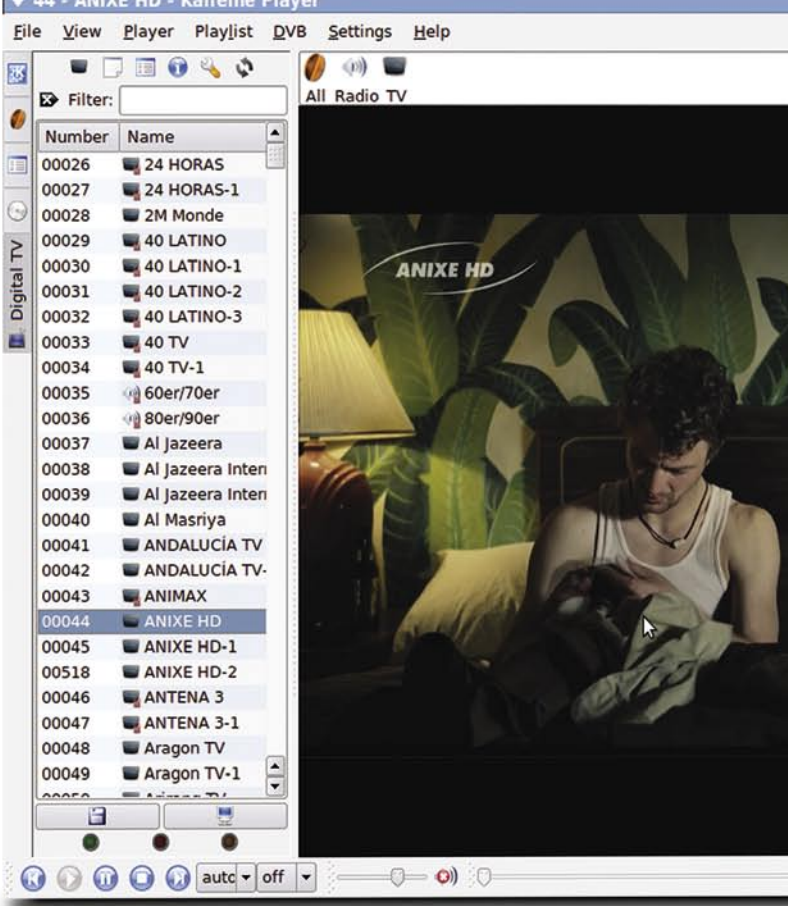

Въпреки че това е професионална карта, тя е много привлекателна и за всеки любител на сателитна телевизия, който би искал да гледа мачовете на своя любим футболен тим на широкоекранен HD телевизор и в същото време да следи развитието на поредния епизод от своята любима филмова серия. Сателитният ентусиаст, който преследва сателитни фийдове, ще изпита също своите мигове на удоволствие с таза карта, тъй като сега вече ще може да следи два отделни DVB-S2 фийда едновременно. Има много възможности за това, как тази карта да бъде полезна както за истинския ентусиаст, така и за професионалиста. За да получите истинско удоволствие от нея, бих препоръчал използване на добър персонален компютър, тъй като картата не включва специалния хардуерен декодер H.264/MPEG2.

**Инсталация** Картата се предлага без

какъвто и да е софтуер или инструкции за инсталация. На уеб страницата за поддръжка на NetUP (http://www. netup.tv/en-EN/dual\_dvb-s2 ci\_card.php) се съобщава, че на тази карта има "драйвери за операционната система Linux". Моята следваща стъпка беше да проверя кой чипсет е използван на дъното и той беше Conexant CX23885. След като вече разполагах с тази информация, проверих дали картата се поддържа от video4linux (v4l - за пократко). За да разбера това, посетих основния източник за DVB-S(2) карти, който е LinuxTV Wiki на адрес: http://

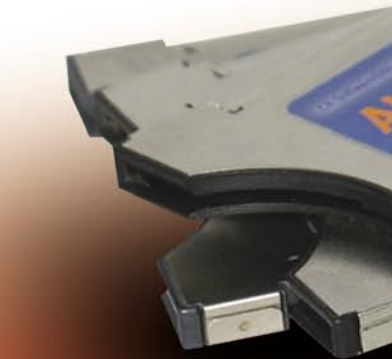

www.linuxtv.org. След само две кликвания с мишката открих това, което търсех, а именно, че картата наистина се поддържа от video4linux!

ще бъде открита. Но dmesg гласеше: "НЕ" (снимка 1). Вероятно, версията по подразбиране на v4l, качена на Ubuntu 9.04 не беше в състояние да използва тази карта. За щастие, на уеб страницата на картата в LinuxTV Wiki, имаше обяснение как да отстраним този проблем: просто трябва да пробвате последния източник от архива на v4l, който се базира на SCM (управление на източник за контрол). Естествено, за да мога да го пробвам, първо трябваше да го инсталирам. Под моята Ubuntu система, за тази цел беше необходима само една команда: \$ sudo apt-get install mercurial meld (снимка 2).

ABW6.463235.001 (5)

 $\frac{1}{2}$ 

След това, въведох препоръчаните от LinuxTV Wiki команди, от които се получиха необходимите кернел модули и програмите, които трябваше да се създадат:

\$ hg clone http://linuxtv.org/ hg/v4l-dvb/

\$ cd v4l-dvb

 $112$ ြစ္ပ  $152$ ×

\$ make > /dev/null 2>&1 \$ sudo make install > /dev/ null 2>&1

Сега трябваше да проверя дали всичко е наред. Рестартирах компютъра си и отново проверих състоянието за откриване на картата с използване на dmesg. Бинго! Този път картата беше открита с нейните два тунера, както може да се види от снимка 3.

NetUP Dual DVB S2 CI

Ver. 1.5

След като картата вече беше открита, това, което оставаше да направя е да инсталирам плейър, който да може да отваря DVB устройство и да възпроизвежда съответния поток. Най-елементарния софтуер, който можех да използвам беше Kaffeine, който можеше лесно да се инсталира с използване на следната команда: \$ sudo apt-get install kaffeine

Софтуерът Kaffeine е изцяло зависим от някои библиотеки на KDE и той инсталира повече пакети от очакваното. Но един от тях липсваше и трябваше да го избера ръчно: libxine1 ffmpeg. Той е необходим за софтуерното декодиране на

0:00:00

Може да се убедите сами, като посетите линка: http:// www.linuxtv.org/wiki/index. php/NetUP\_Dual\_DVB\_S2\_CI .

След като приключих с предварителната подготовка, седнах пред моя компютър, който работи под Ubuntu 9.04. След като го включих и се логнах, очаквах, че картата автоматично

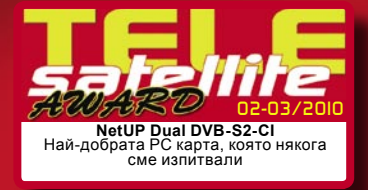

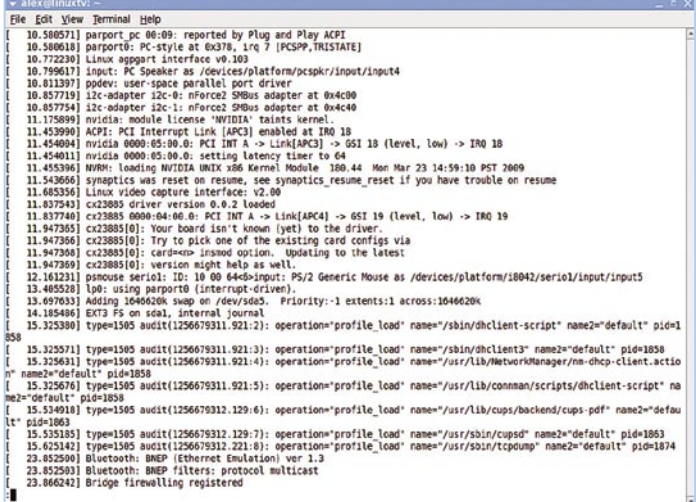

#### **(Снимка 1) Картата не се разпознава от Linux**

**Construction:**<br>
Ele Edt View Terminal Help<br>
Ele Edt View Terminal Help<br>
Reaglinuxtri-S sudo apt-get install mercurial<br>
Reading pecage lists... Done<br>
Reading state information... Done<br>
Reading state information... Done<br>
Th "secondary communications are allowed to the secondary specifical properties and properties are supposed and properties are the state of the secondary of the secondary of the properties are contributed in the properties of Unpacking mercurial-common (from .../mercurial-common 1.1.2-2ubuntul<br>Selecting previously deselected package mercurial.<br>Dipacking mercurial (from .../mercurial 1.1.2-2ubuntul 1386.deb) ...<br>Belecting previously deselected p Setting up mercurial (1.1.2-2ubuntul) ... Setting up rcs (5.7-24) ...<br>Processing triggers for python-support ...<br>alex@linuxtv:∽\$ ■

#### **(Снимка 2) Инсталира се SCM**

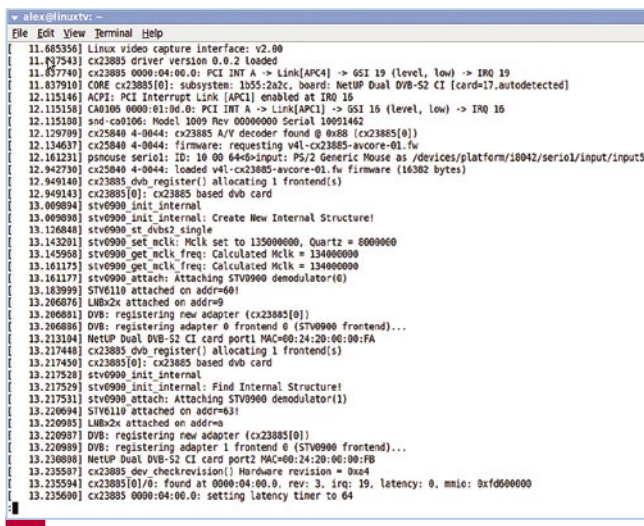

### **(Снимка 3) NetUP картата е успешно открита**

H.264. След завършване на инсталацията (която отне само две минути), аз влязох в менютата "Application" (Приложение) и "Sound and Video" (Звук и видео), където кликнах върху "Kaffeine" и бях приветстван от началния екран (снимка 4).

### **Гледане на ТВ**

В менюто на приложението Kaffeine, кликнах върху "Digital TV" (Цифрова ТВ), в резултат на което се изведе интерфейс, подобен на ProgDVB програмата под Windows (само че с по-малко функции). Следващата стъпка беше да сканирам всички приемащи се канали. Това може да се направи с натискане на виртуалния клавиш "C" или отиване в меню "DVB" и след това в "Channels" (Канали). Интерфейсът за сканиране на канали е доста интуитивен и приложението Kaffeine може

да сканира целия спътник с използване на NIT информацията, съдържаща се на някои транспондери. В резултат на това, след две минути се извежда пълния списък на канали (снимка 5).

Софтуерът Kaffeine обаче не може да покаже двата тунера и затова от него няма голяма полза при използването на тази сложна карта. Решението е да се използва по-усъвършенстван софтуер, като напр., MythTV, VLC или MPlayer. Но преди да премина към друга програма за DVB разглеждане, проверих индикатора за силата и качеството на сигнала в Kaffeine. Въпреки че не е много точен (показва или 3% или 98%) аз успях да корелирам тези две стойности, като използвах уред за измерване на сателитния сигнал и бях в състояние да установя, че SNR за Anixe HD е 6 dB. Или казано с други думи, това означава, че мощността на полезния сигнал е два пъти по-голяма от шума, което прави тунера на РС картата NetUP един от най-чувствителните тунери, предлагани на пазара.

### **На практика**

Времето за заключване на картата е доста добро средно 4 минути и 47 секунди за извършване на пълно сканиране на HOTBIRD на 13 Изток. Картата дори предлага една скрита възможност: може да приема 16APSK DVB-S2 каналите! Тази модулация се използва от някои канали, за да ги скрива от редовните зрители. За съжаление, моята 90 см антена беше твърде малка, за да приеме приличен сигнал от HOTBIRD в моето местоположение, но въпреки това успях да получа поне няколко макроблока от тези транспондери. Ако попадате в покритието на основния лъч на HOTBIRD, опитайте 11.334H, 11.373H и 11.432V за този тип излъчвания, които за сметка на качеството имат добра корекция на грешката (снимка 6).

Картата NetUP с два тунера силно ще заинтересува сериозните сателитни ентусиасти

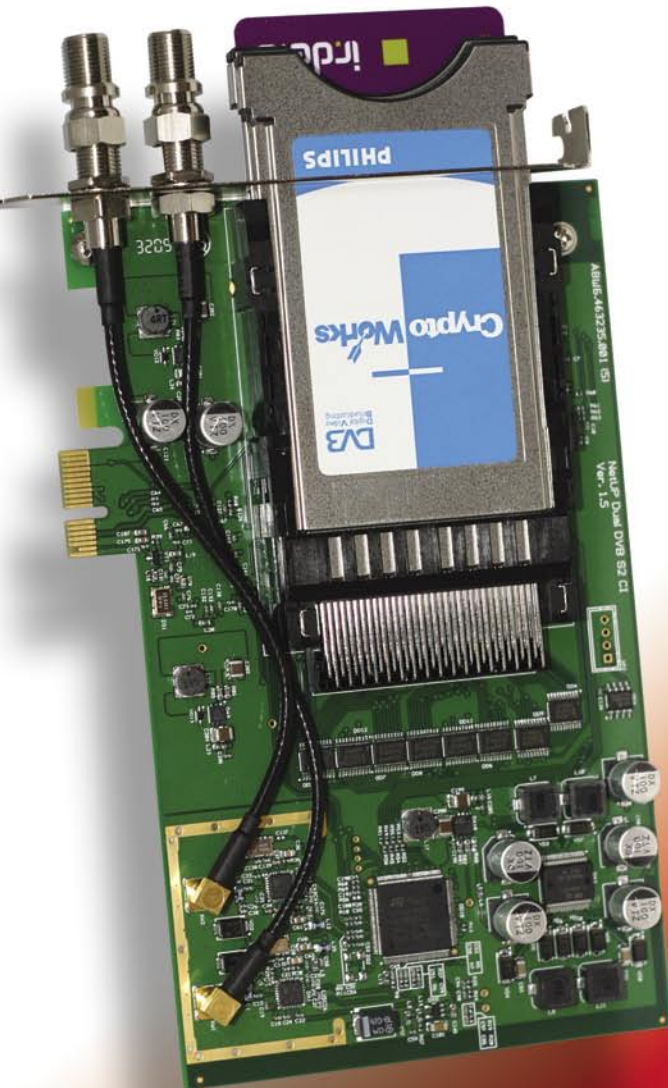

и е задължително устройство за професионалния потребител, който приема сателитни DVB-S2 сигнали. Чувствителността на нейния тунер е изключителна. За нейното използване обаче е необходима операционната система Linux, а освен това са необходими известни софтуерни познания за този, който ще си я инсталира, но след като всички тези препятствия бъдат преодолени, цялостното функциониране на NetUP картата е направо перфектно за този тип сателитна PC карта.

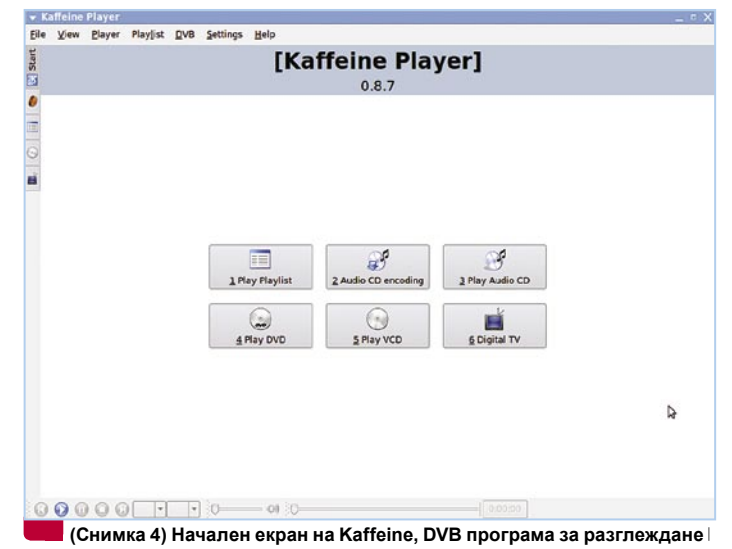

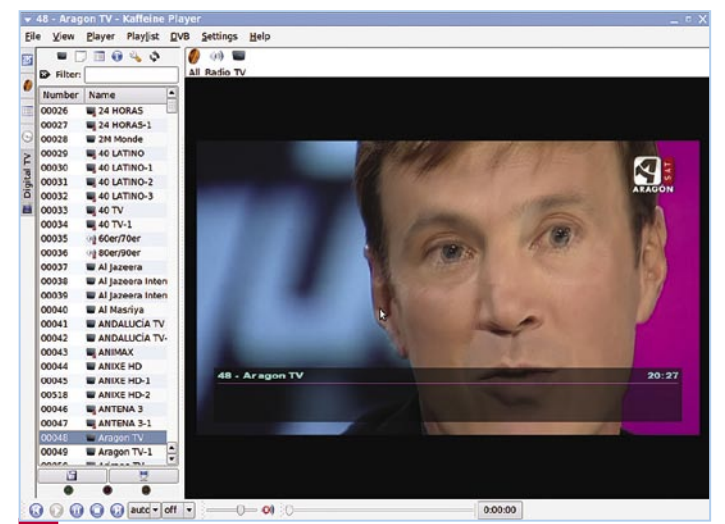

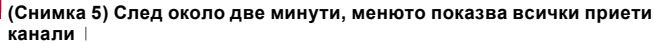

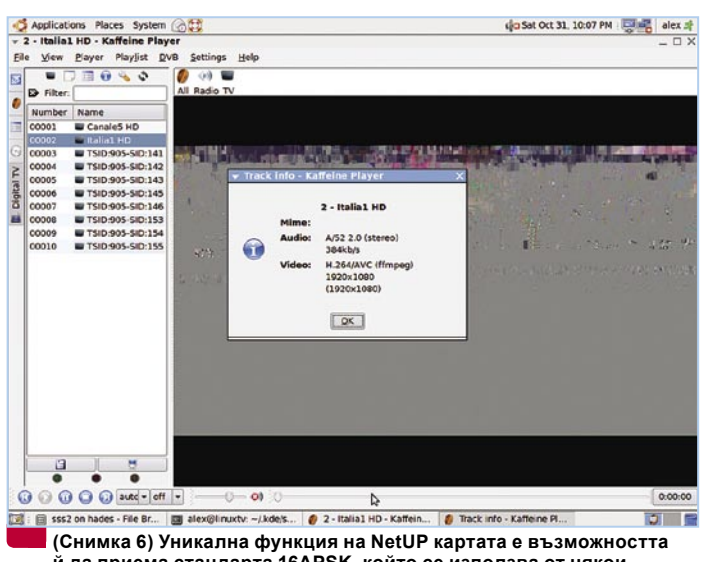

#### **й да приема стандарта 16APSK, който се използва от някои доставчици, като Italia 1 HD от Италия на HOTBIRD 13 Изток**

## **Мнение на експерта**

**+**

**Два отделни тунера на една платка. Много стабилно функциониране, благодарение на Linux. Изключително добра чувствителност на тунера. Два стандарта на приемане - DVB-S и DVB-S2.**

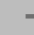

**Картата се предлага без софтуерна поддръжка от производителя.**

**Няма хардуерно ускорение за MPEG2 или H.264.**

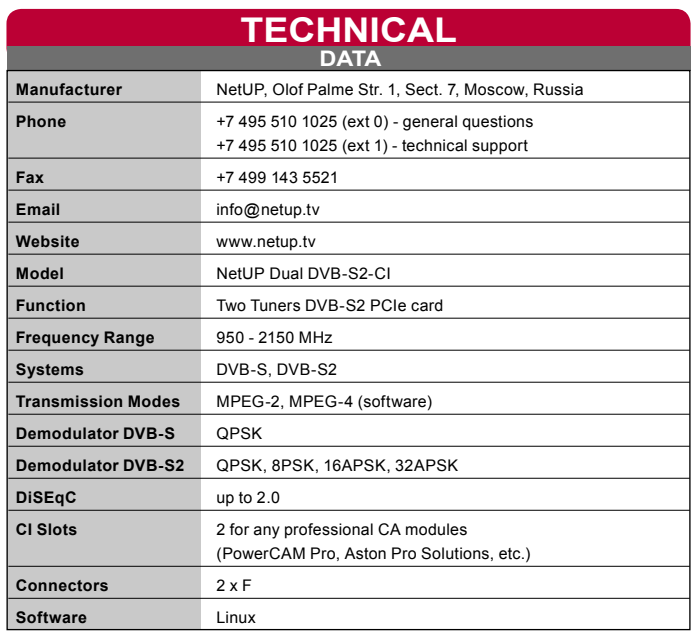

# **Technical Information** To PCI-E host iff LNB<sub>1</sub> CX23885 T.NRH24 CIM<sub>a</sub>X SP2L  $LNB$  2 STV0900B CIM<sub>a</sub>X SP<sub>2L</sub>

## **General Overview**

- **\* 4 Layer PCB**
- **\* 2 x CI slots \* Long PCI-E board**

## **Components Overview**

**\* 1 x STM STV 0900B – Dual demodulator that can handle DVB-S QPSK, DVB-S2 QPSK, 8PSK, 16APSK (all the standards currently used for broadcast in Digital Television, both in Europe and USA); also employs a lower voltage requirement (3.3V)**

**\* 1 x STM LNBH24 – Dual LNB supply and control; compatible with DiSEqC 2.0 feedback signal specification by employing a 22 KHz tone detection; supports unfiltered DiSEqC signal output**

**\* 2 x SCM Microsystems' CIMaX SP2L – CI interface driver**

**\* 1 x Conexant - PCI Express Broadcast Audio/Video Decoder, supporting two MPEG transport streams**

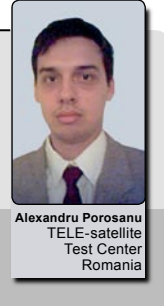